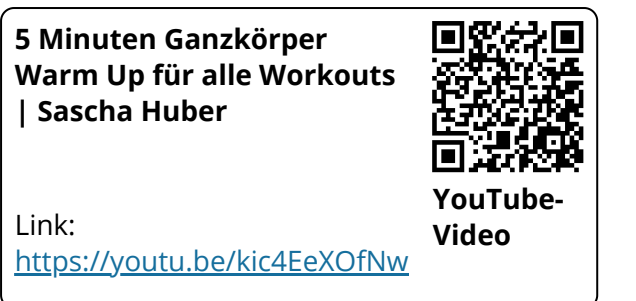

1 Dies ist eine einfache Beispielaufgabe.

- Klicken Sie doppelt oder auf den Stift, um den Inhalt **direkt im rechten Menü** zu bearbeiten.
- Nutzen Sie den roten Zauberpinsel oben rechts im Menü des Bausteins, um seinen Inhalt zu leeren.

## Sport